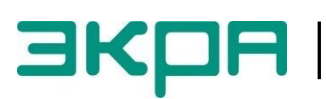

**ОБЩЕСТВО С ОГРАНИЧЕННОЙ ОТВЕТСТВЕННОСТЬЮ НАУЧНО - ПРОИЗВОДСТВЕННОЕ ПРЕДПРИЯТИЕ «ЭКРА»**

УТВЕРЖДЕН ЭКРА.00020-01 93 01-ЛУ

# **ПРОГРАММА КОНФИГУРАТОР (КОМПЛЕКС ПРОГРАММ EKRASMS-SP)**

Описание редакций ЭКРА.00020-01 93 01 Листов 13/с.25

#### **АННОТАЦИЯ**

В настоящем документе приведено описание редакций программы Конфигуратор (комплекс программ EKRASMS-SP).

Редакции предназначены для разделения доступного функционала в соответствии с правами пользователя на программный продукт.

## **СОДЕРЖАНИЕ**

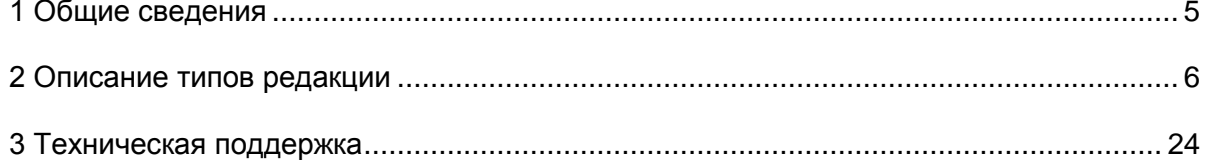

#### 1 Общие сведения

<span id="page-4-0"></span>Программа Конфигуратор предназначена для создания и редактирования конфигураций терминалов серии 100 и ЭКРА 200.

Существует четыре типа редакции программы, которые представлены в таблице 1.

Таблица 1 - Типы редакции программы

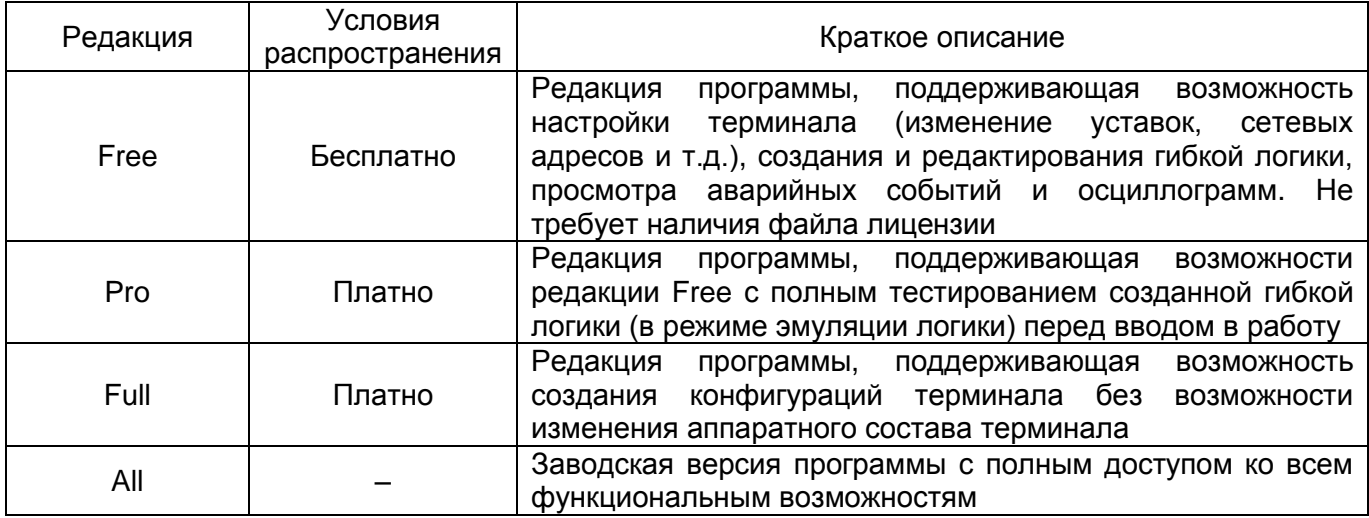

Способы активации необходимой редакции программы приведены в руководстве оператора ЭКРА.00020-01 34 01 «Программа Конфигуратор (комплекс программ EKRASMS-SP)».

#### $6\phantom{1}$ ЭКРА.00020-01 93 01

#### <span id="page-5-0"></span>2 Описание типов редакции

В таблице 2 представлено детальное описание редакций программы.

#### Таблица 2 - Описание редакций

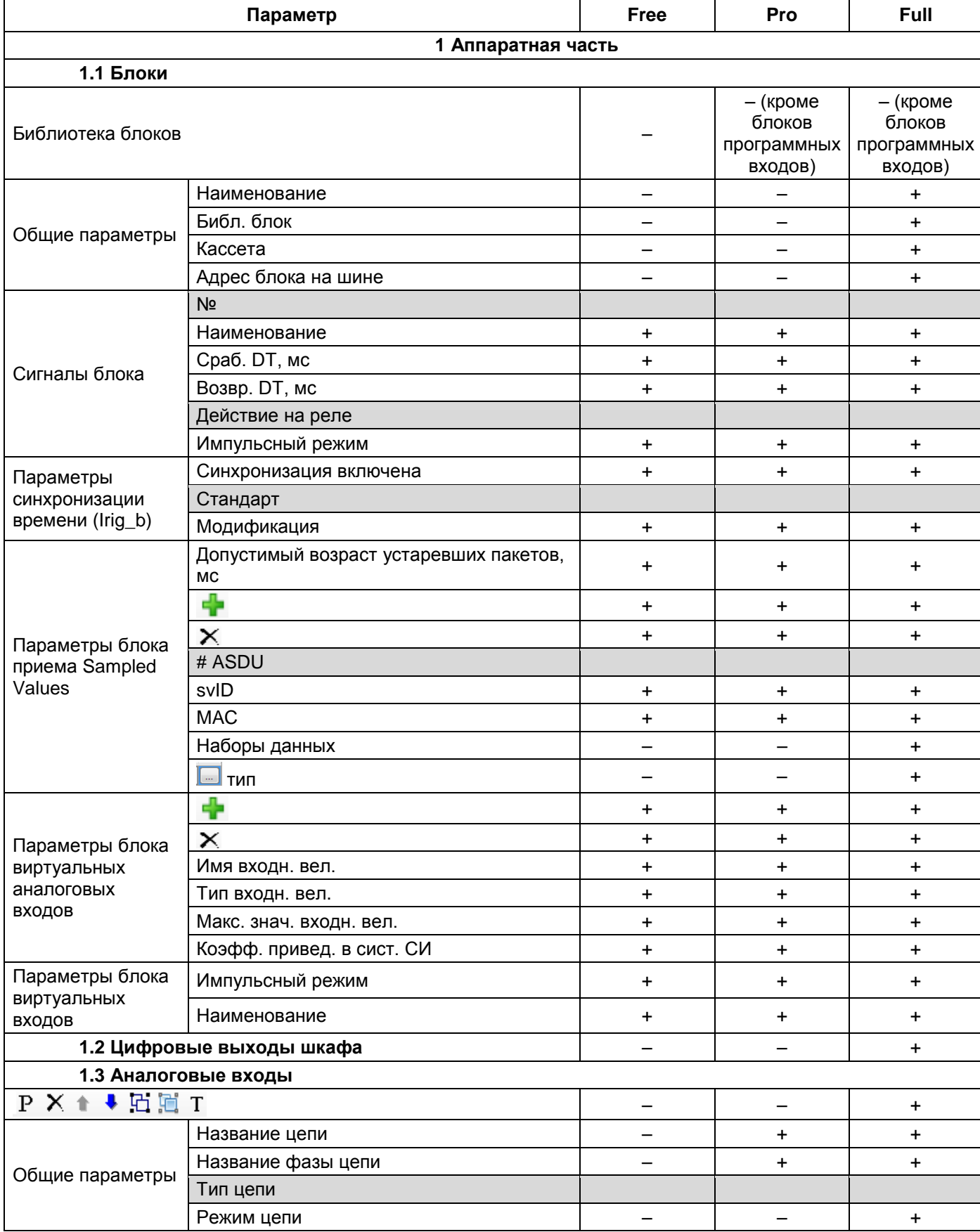

#### $\overline{7}$ ЭКРА.00020-01 93 01

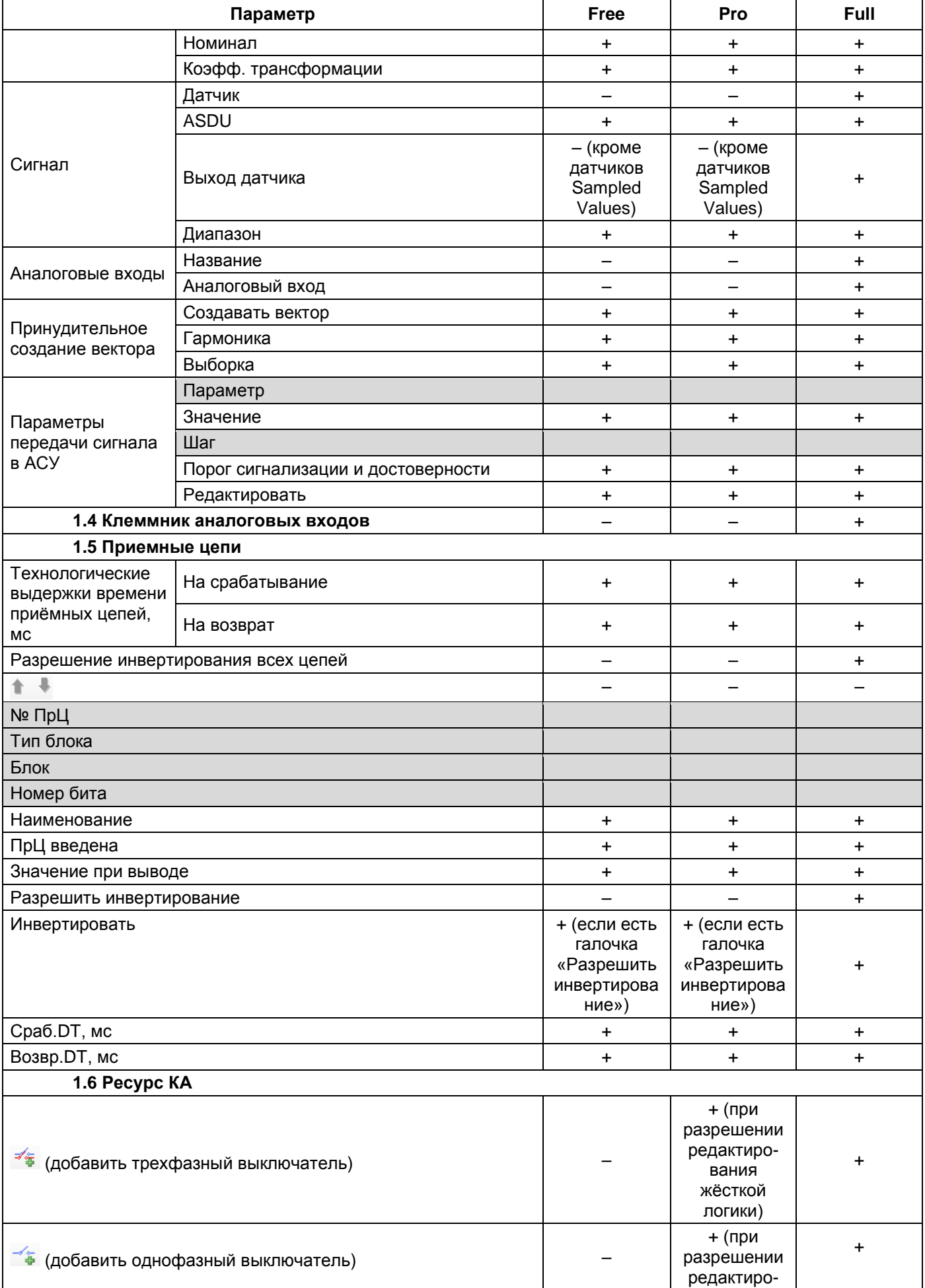

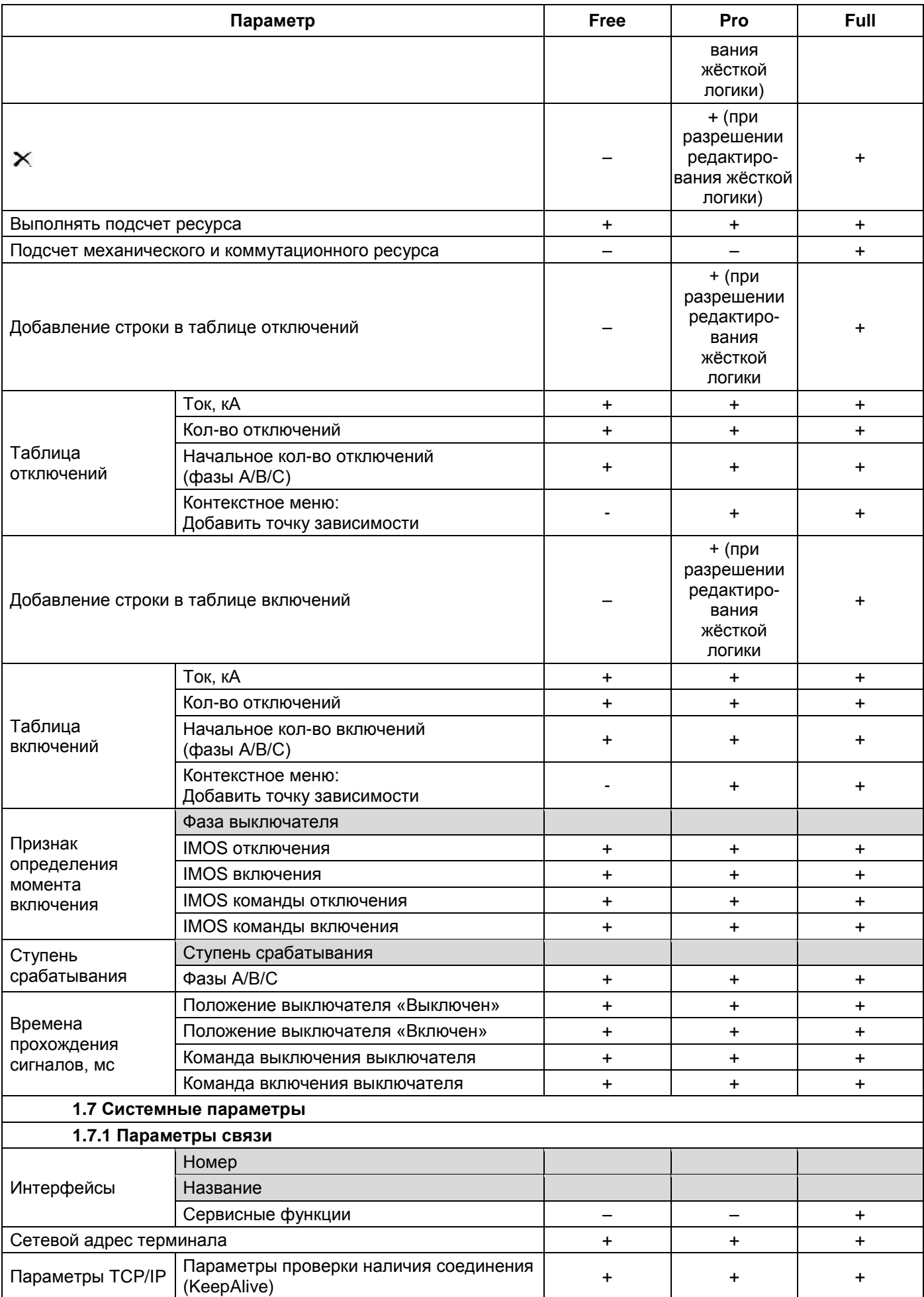

 $\overline{9}$ ЭКРА.00020-01 93 01

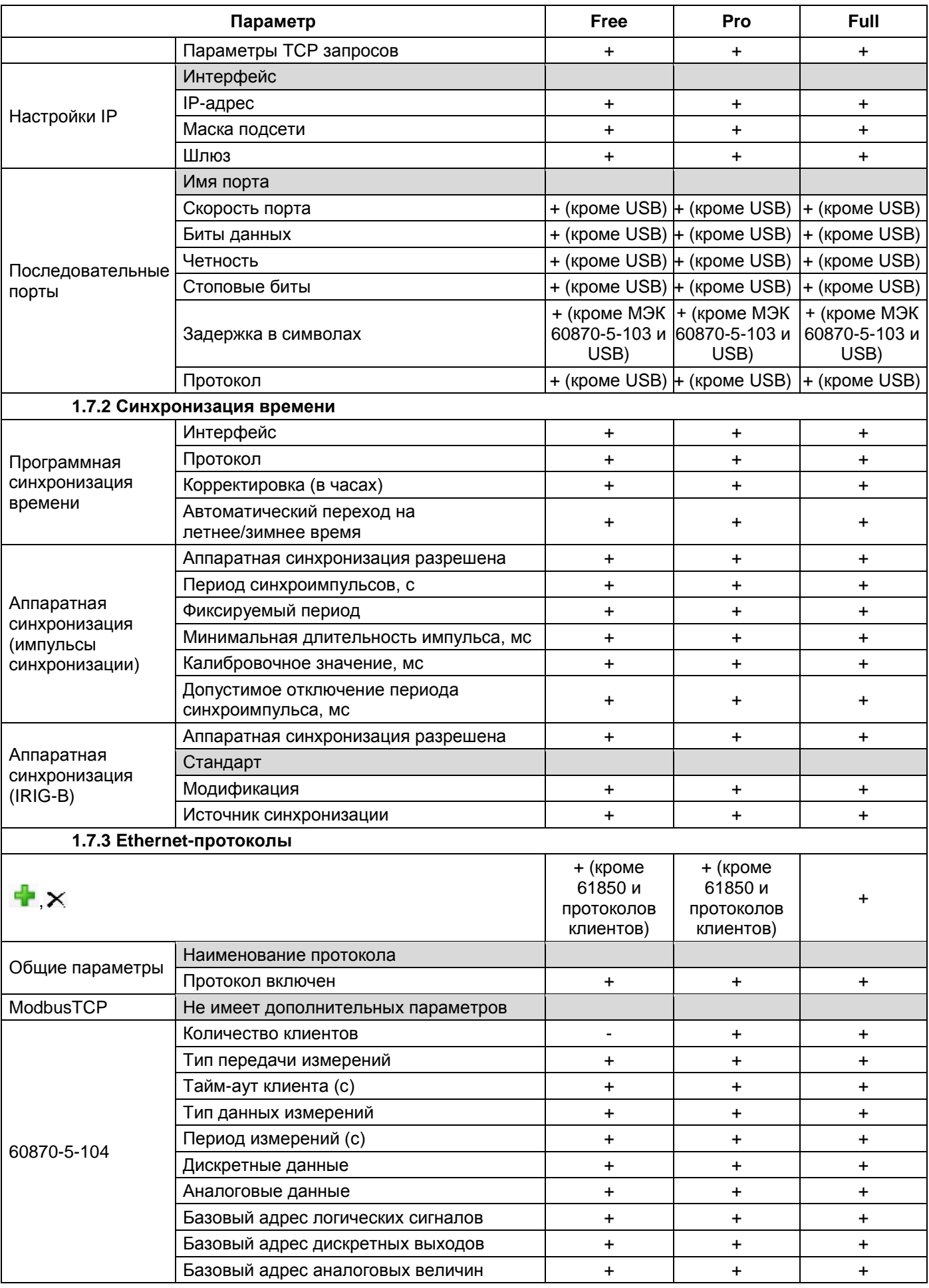

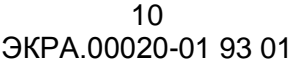

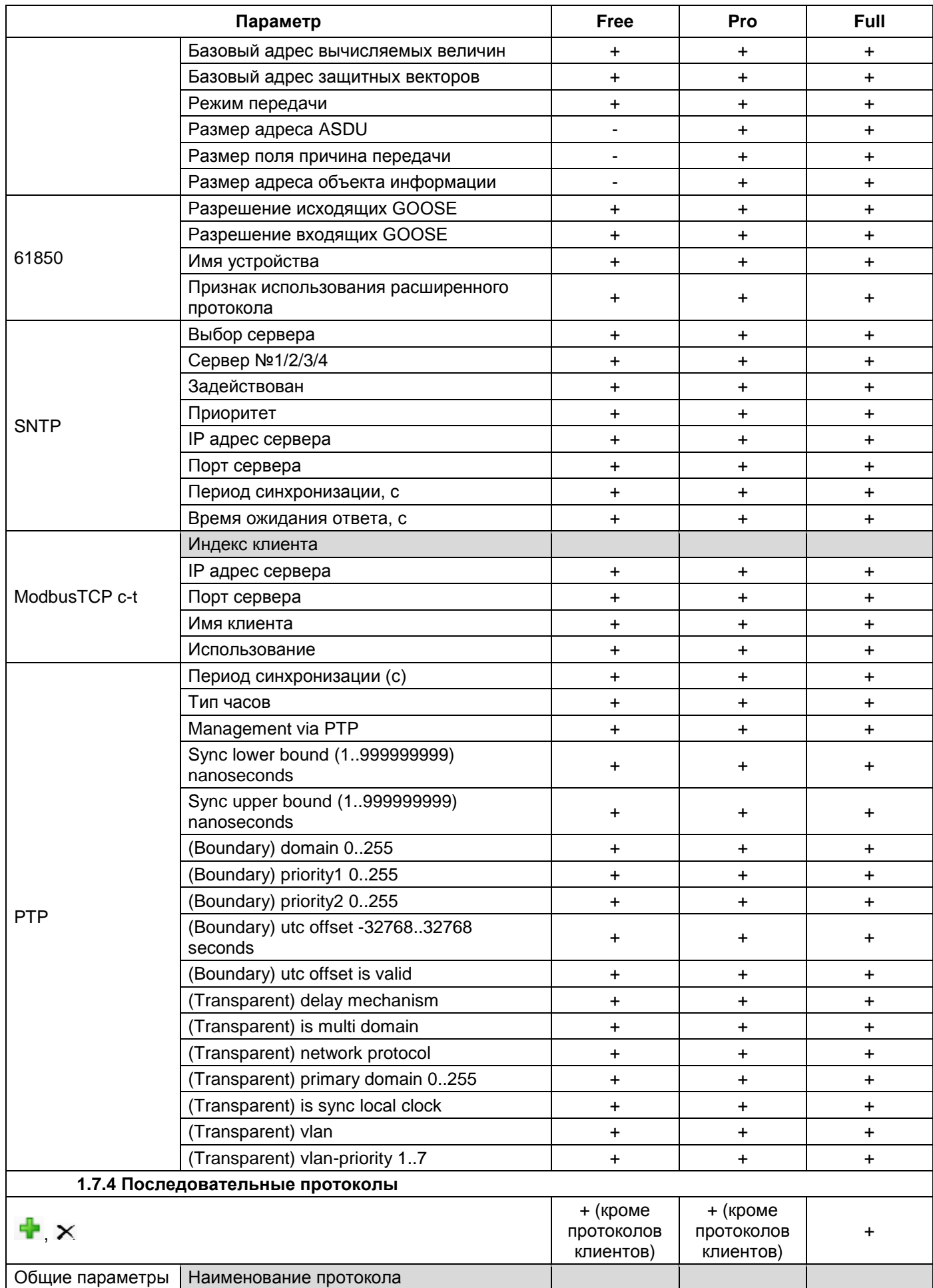

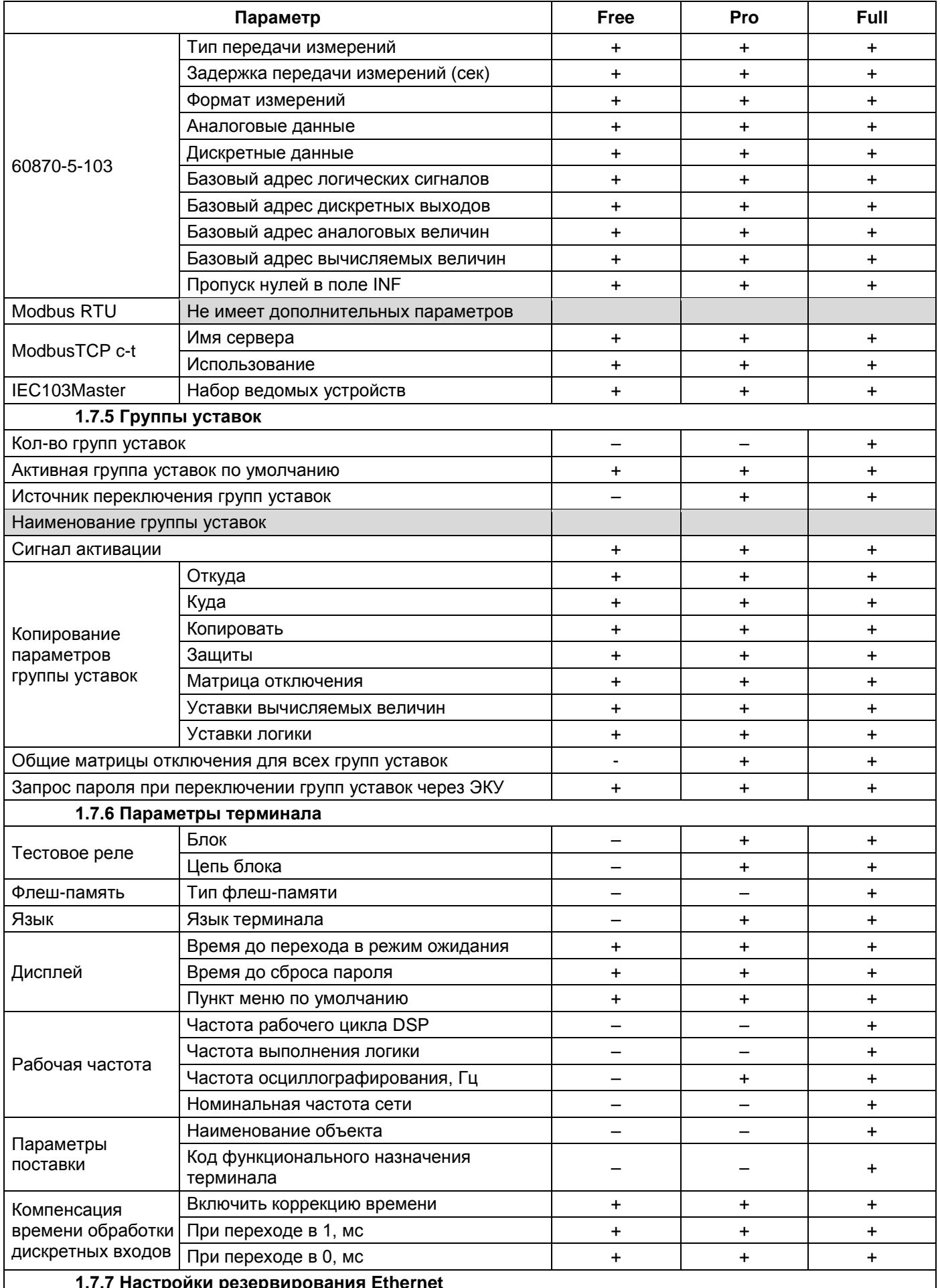

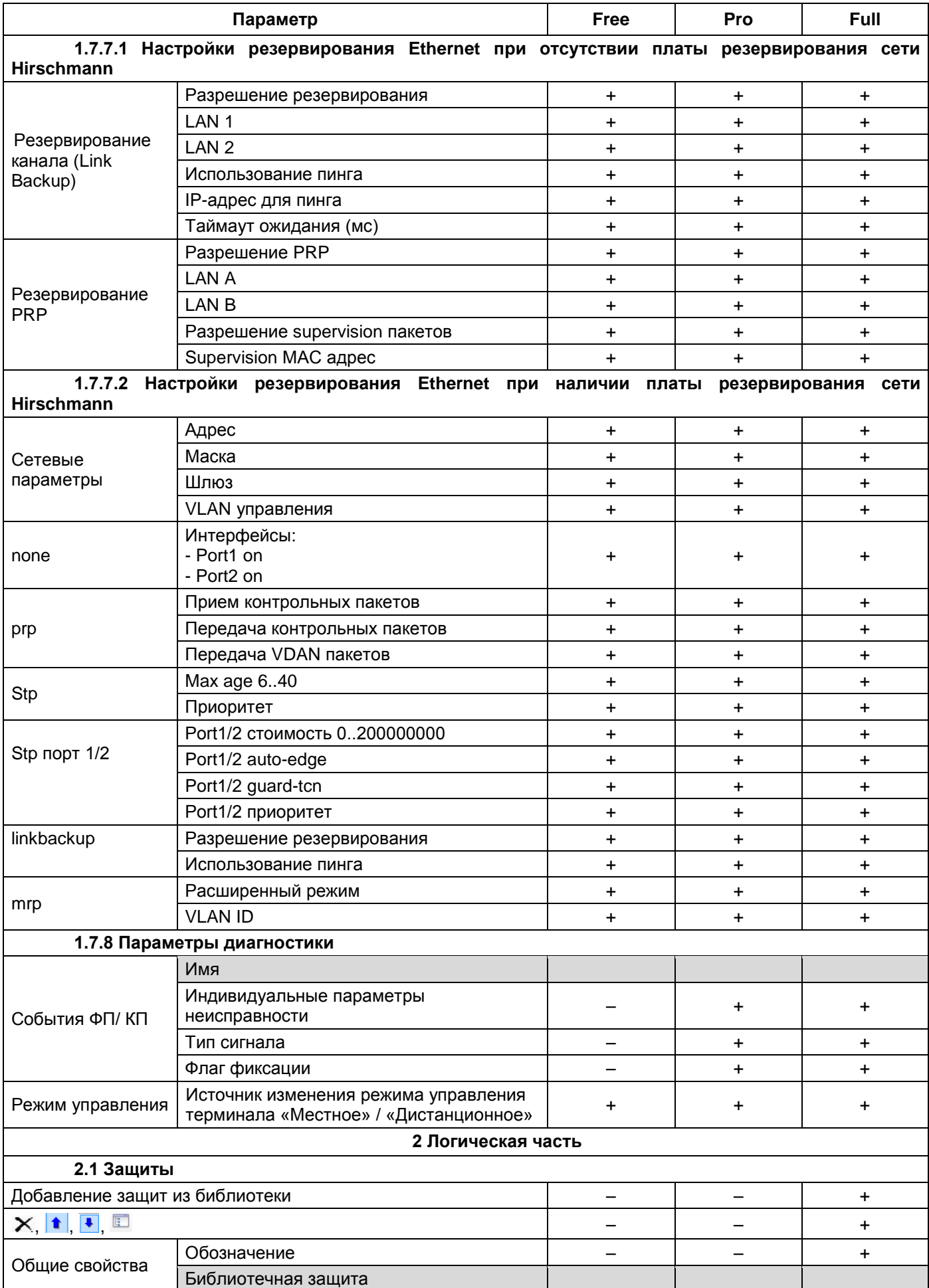

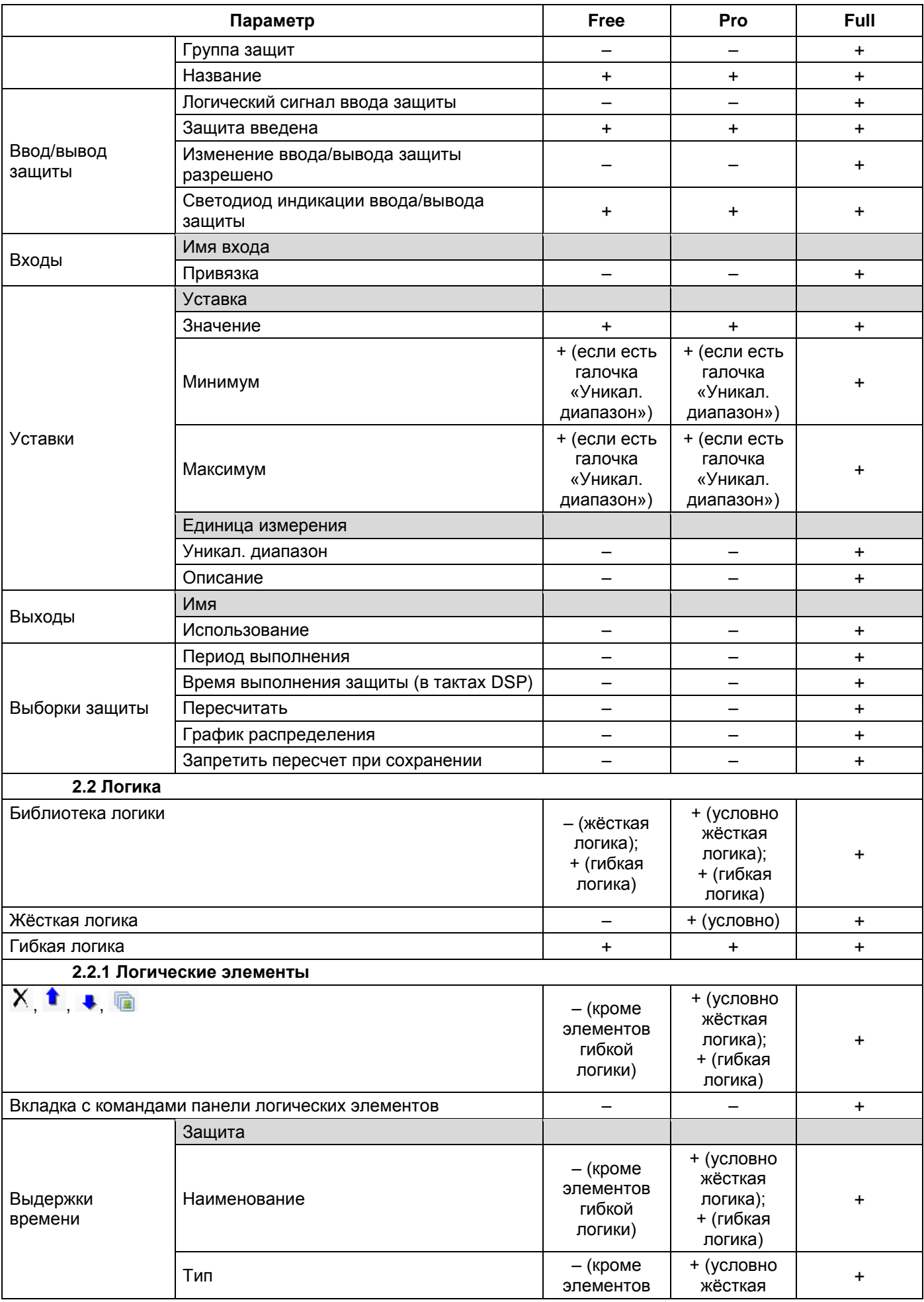

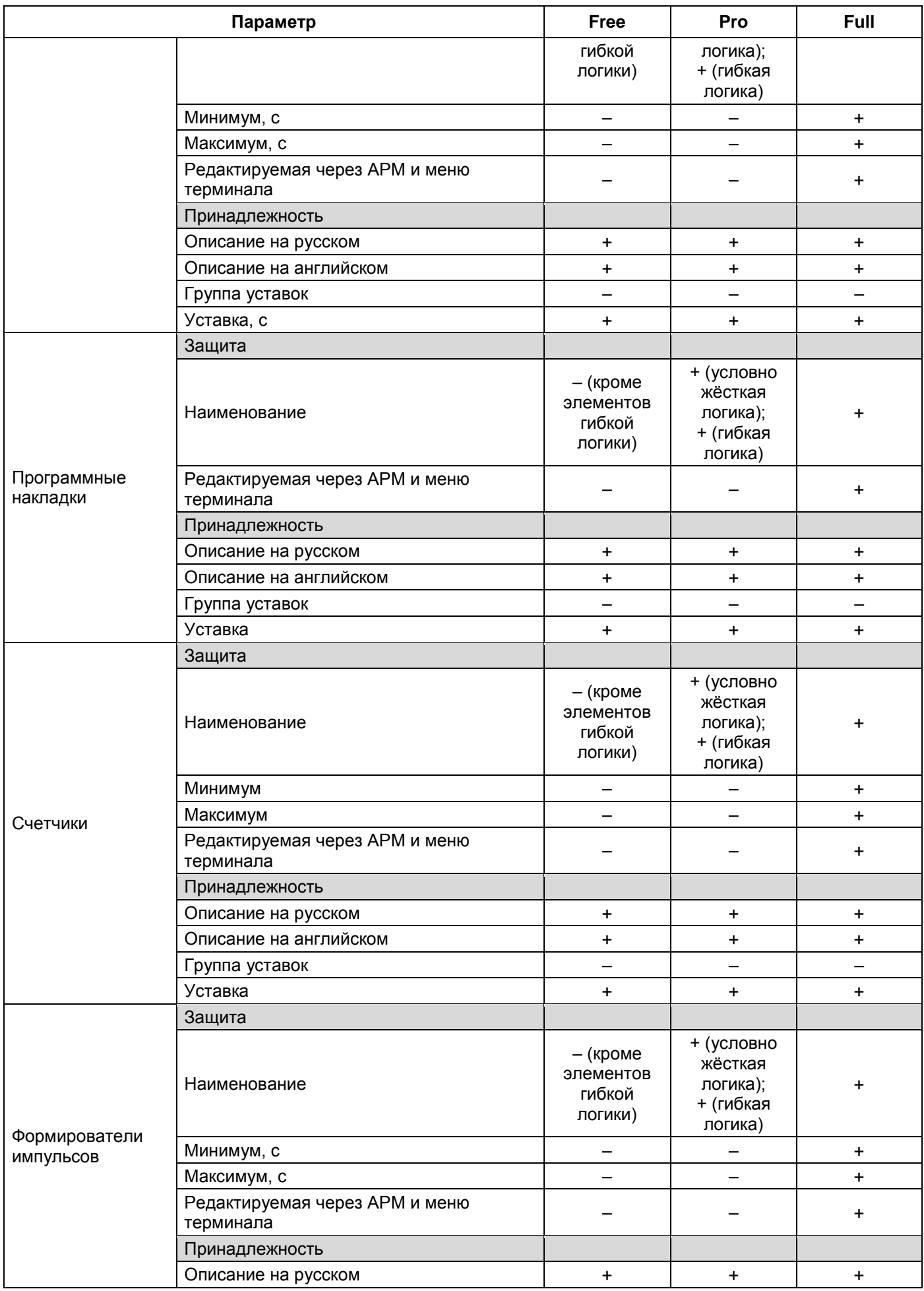

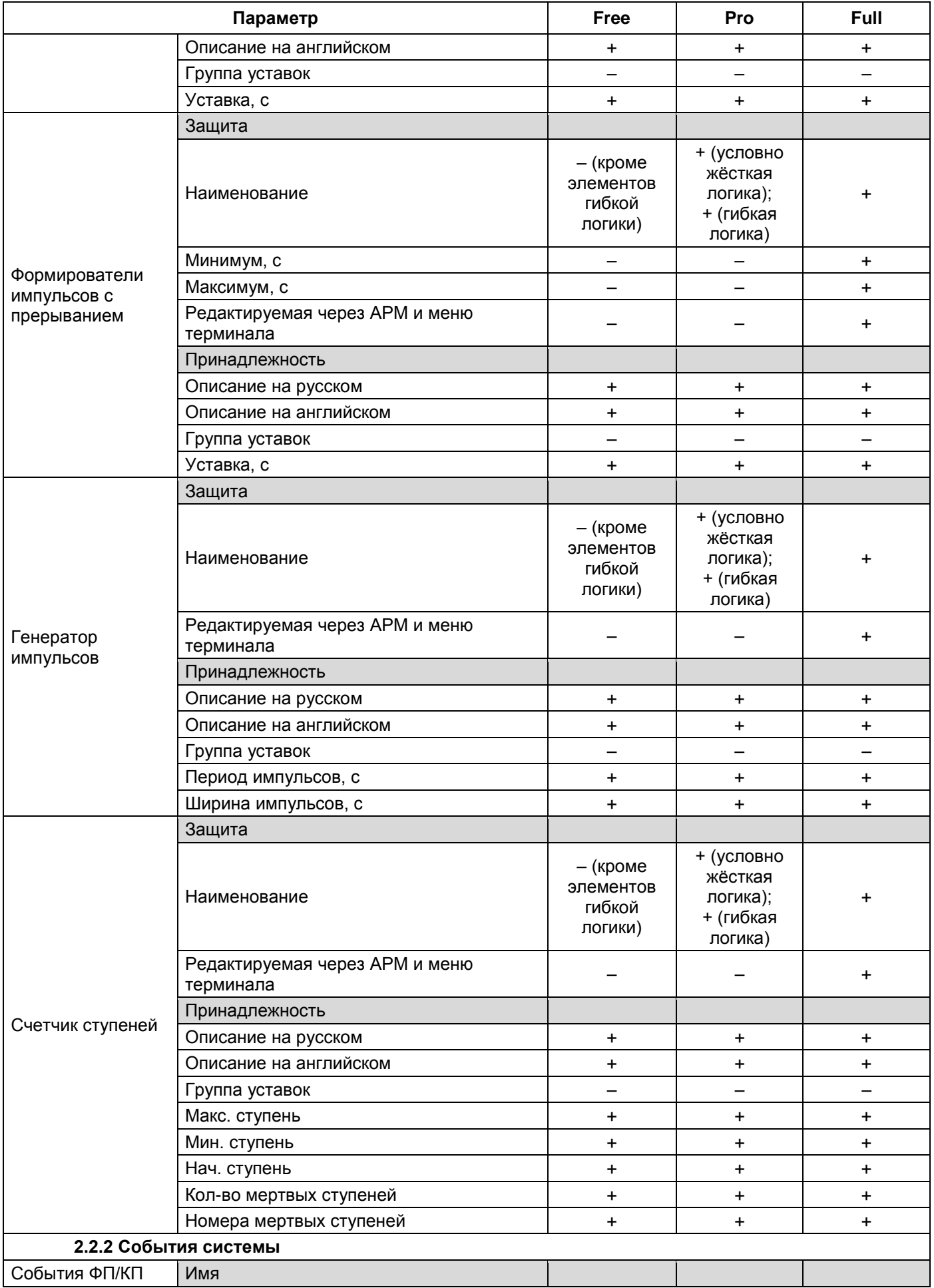

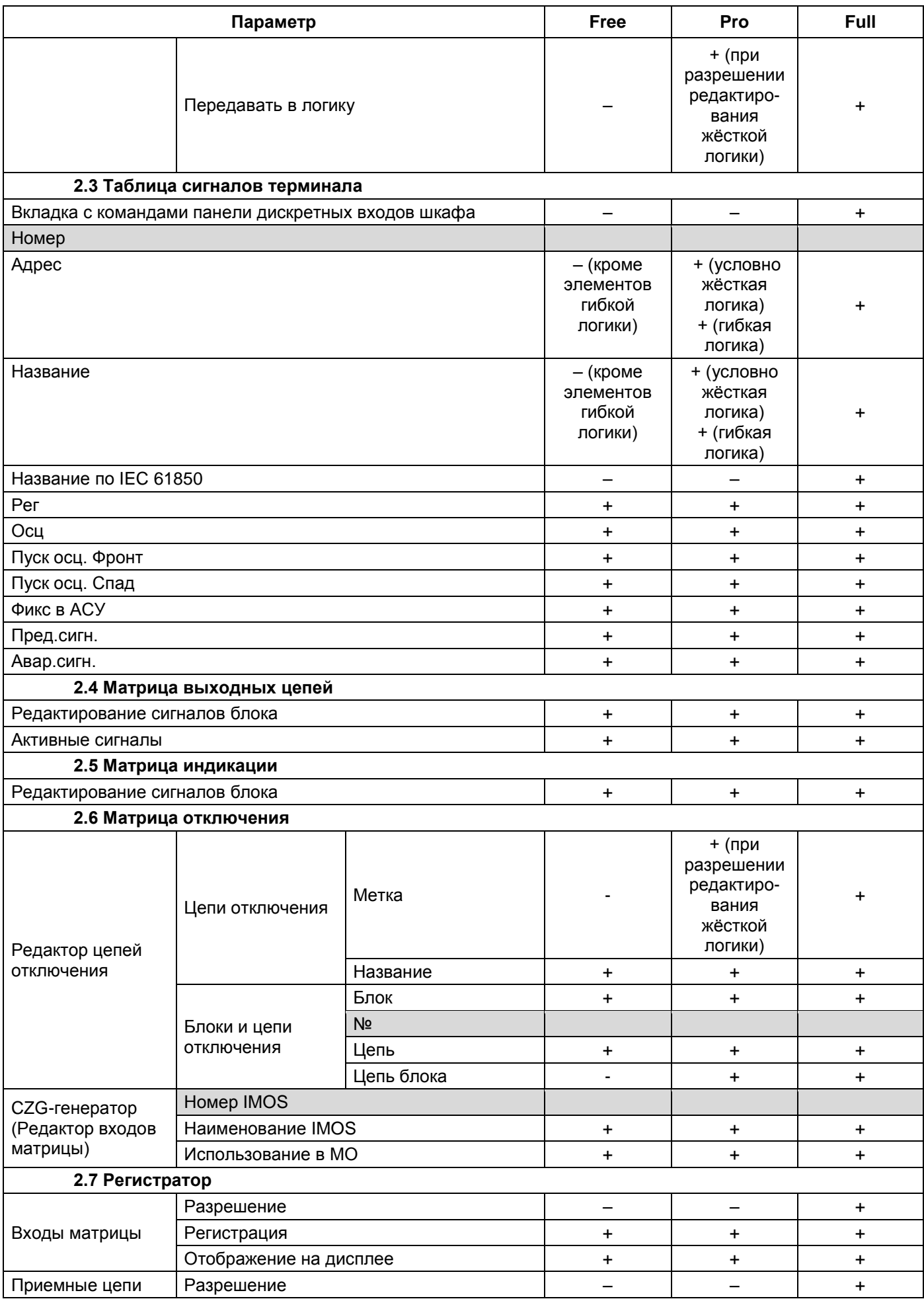

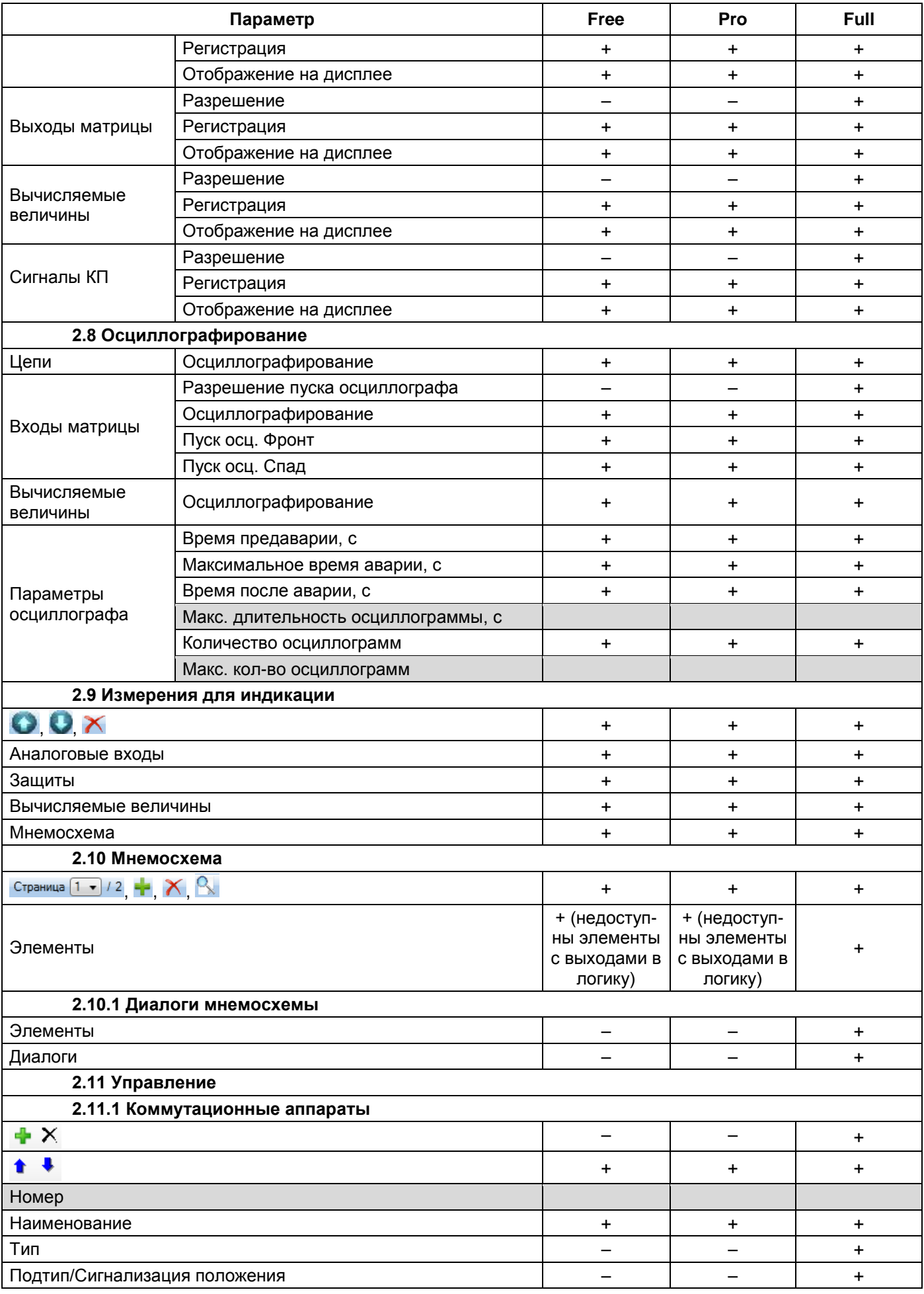

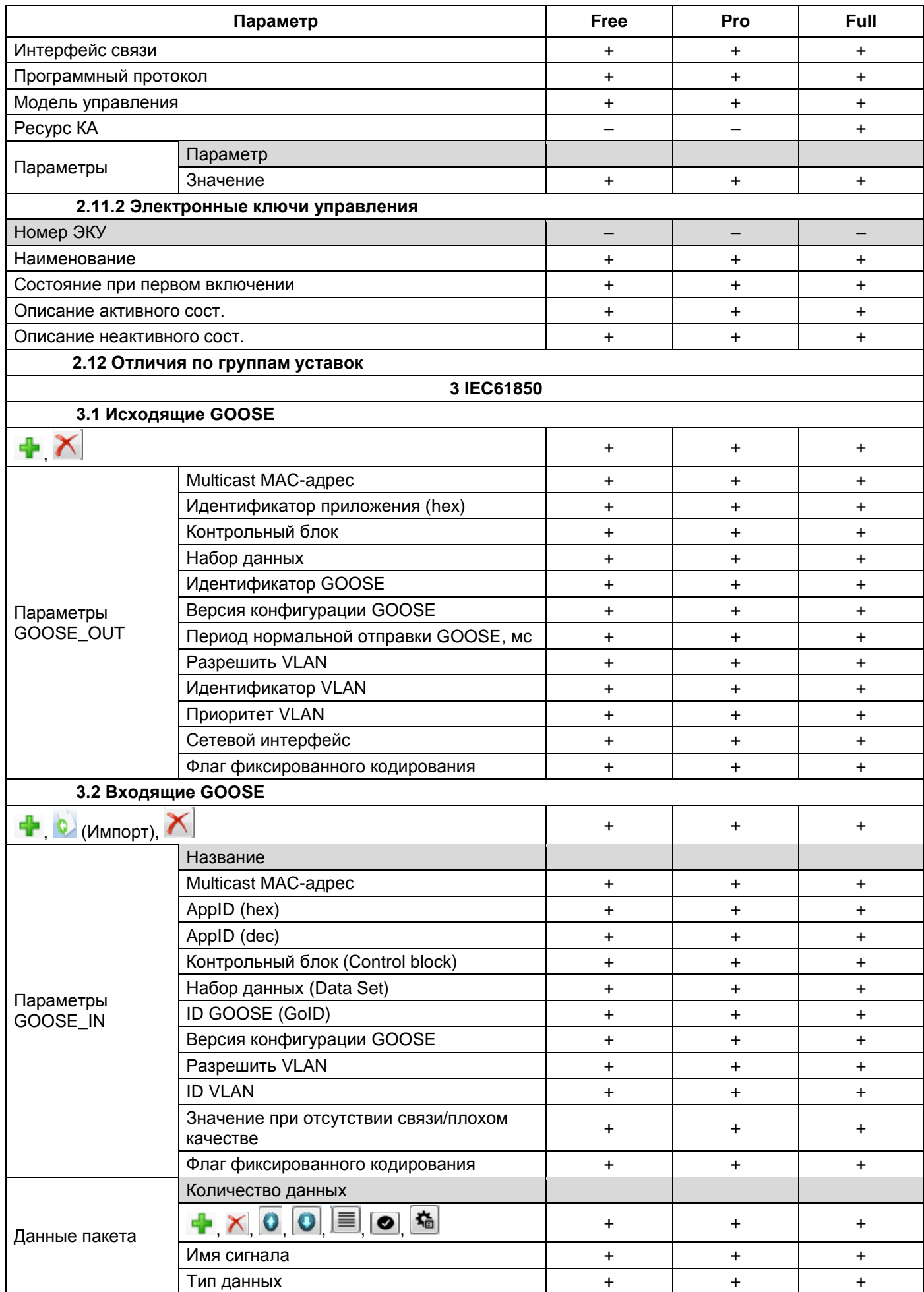

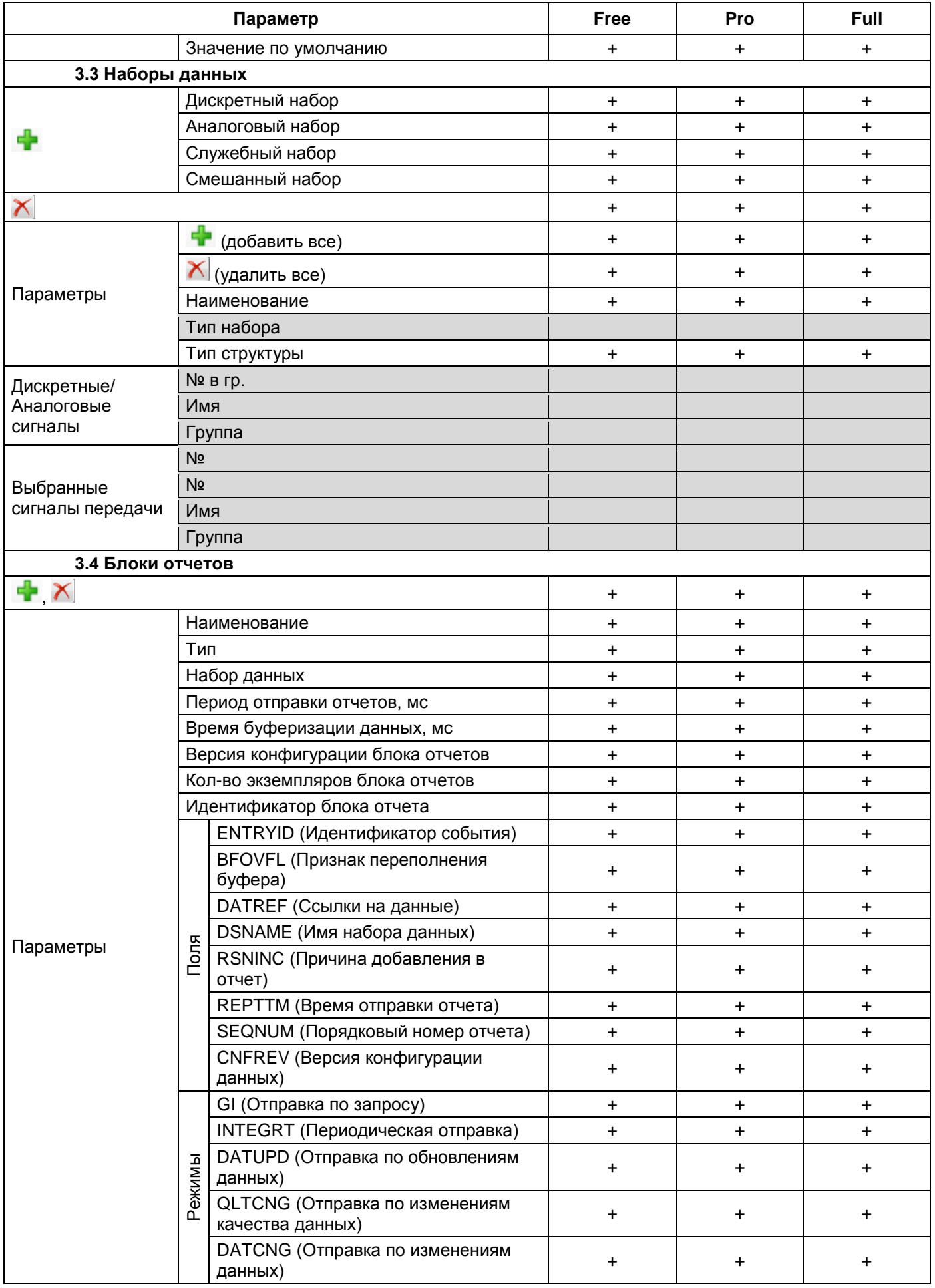

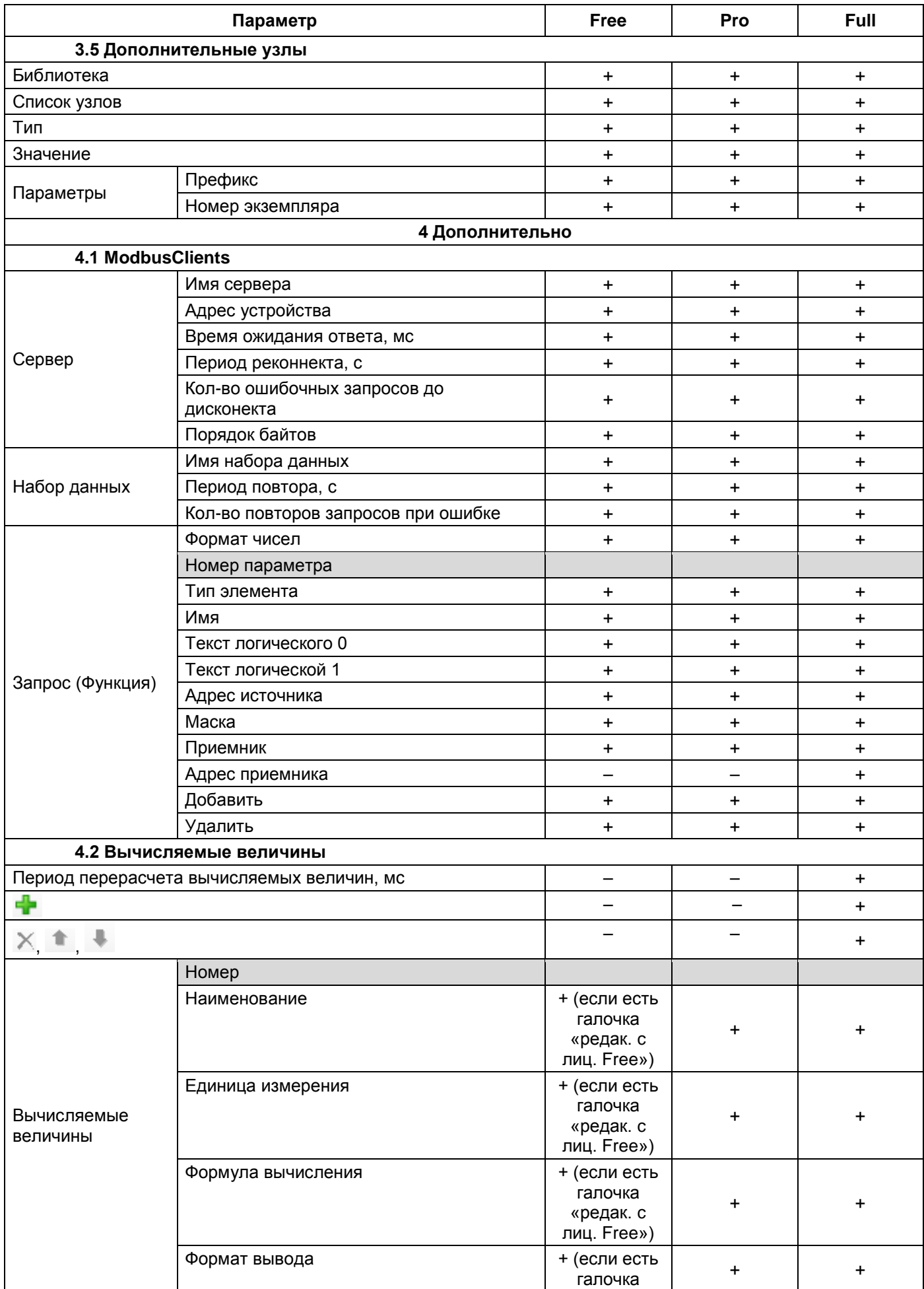

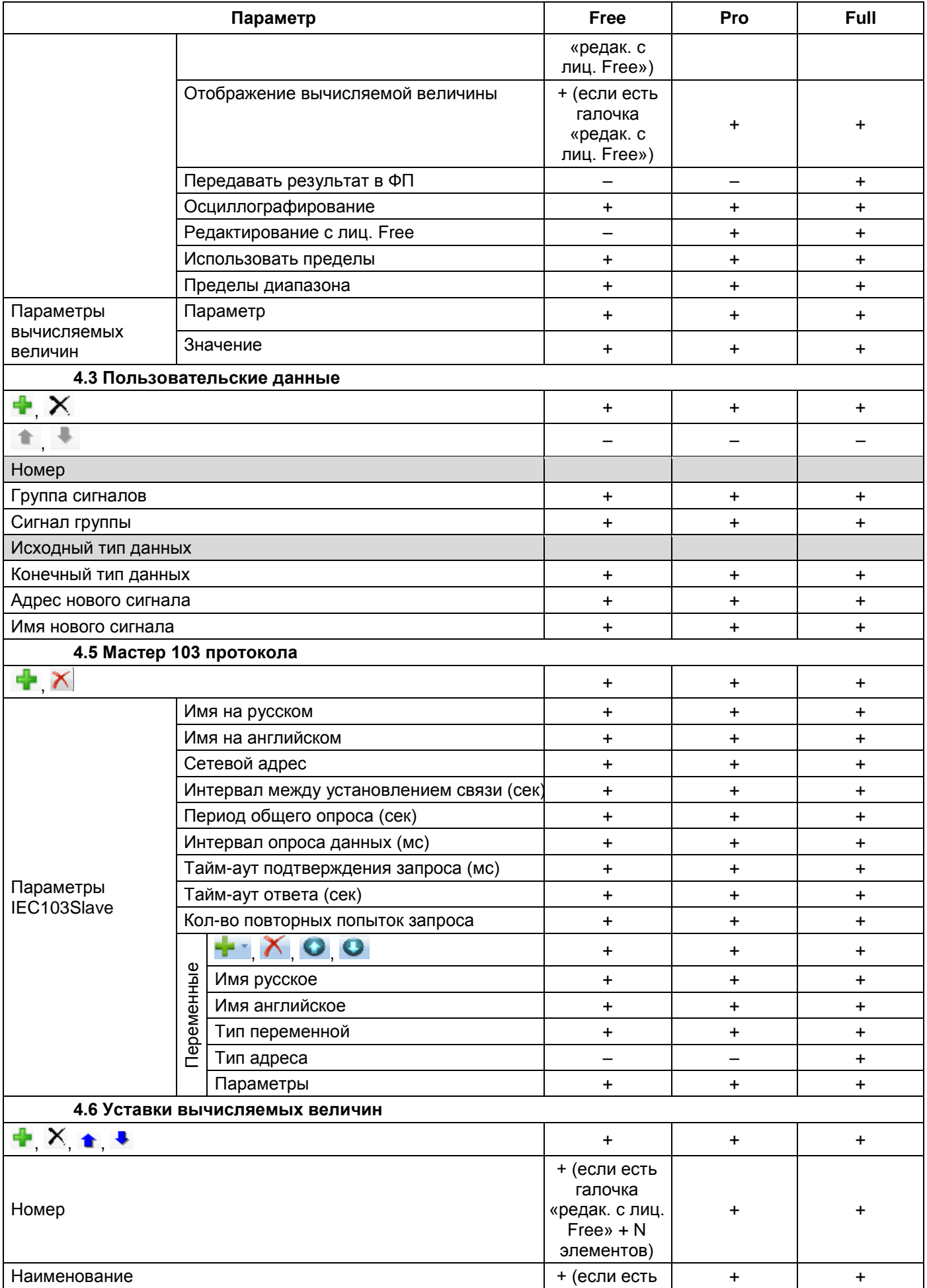

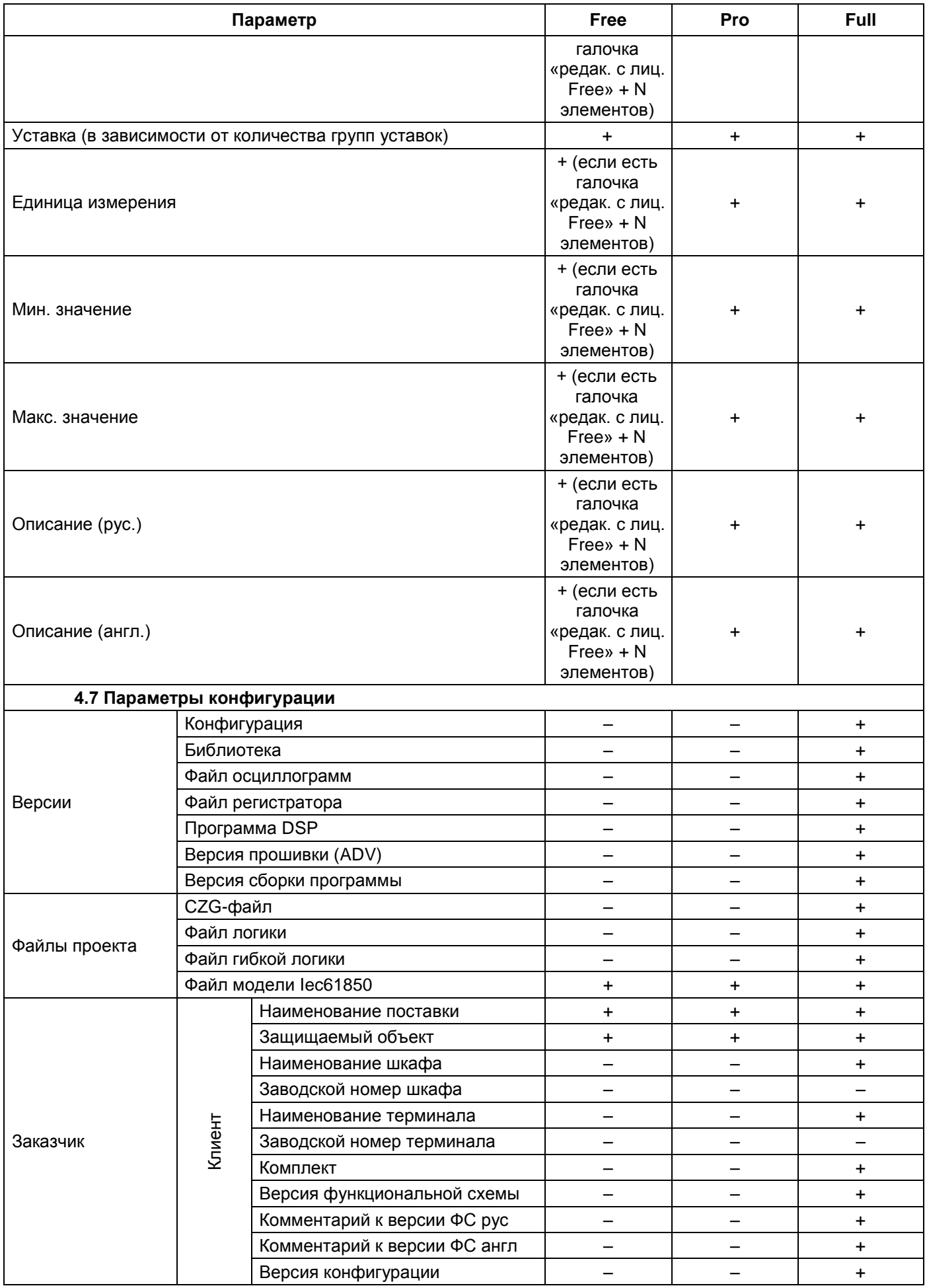

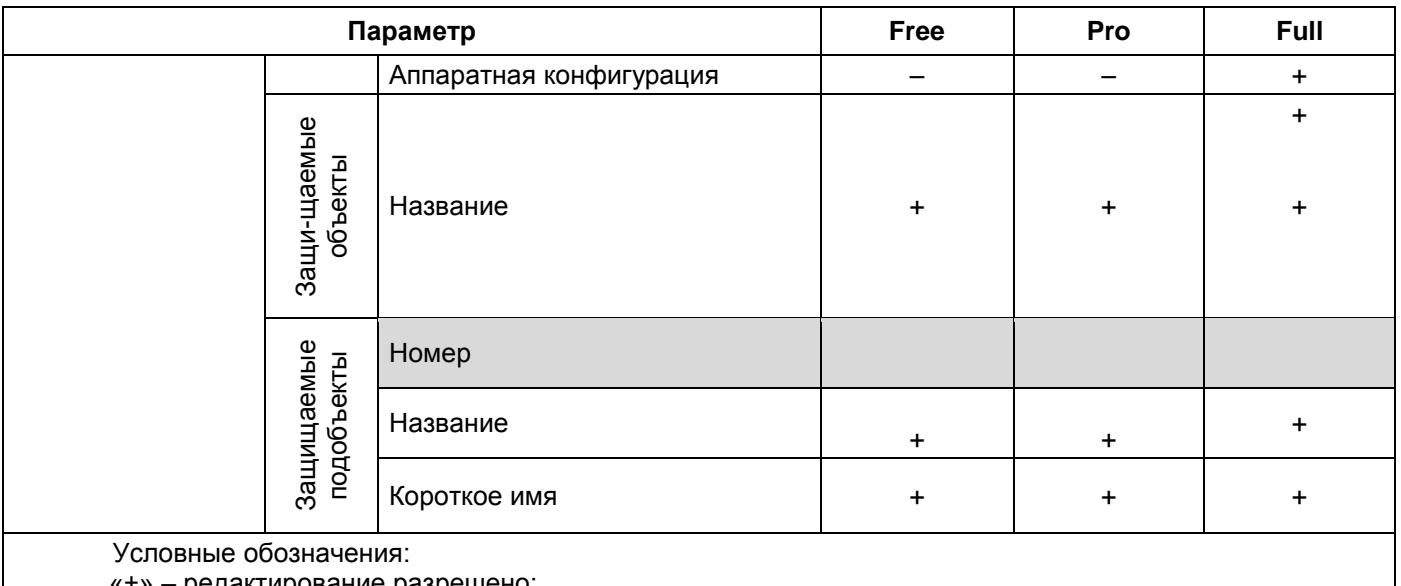

«+» - редактирование разрешено;

«-» - редактирование запрещено;

«-/+» - редактирование в некоторых колонках разрешено, в некоторых - запрещено;

серый фон - это информационное поле отображается всегда.

#### **3 Техническая поддержка**

<span id="page-23-0"></span>Контактная информация по вопросам технической поддержки и приобретения редакций представлена в таблице 3.

#### Таблица 3 – Контакты

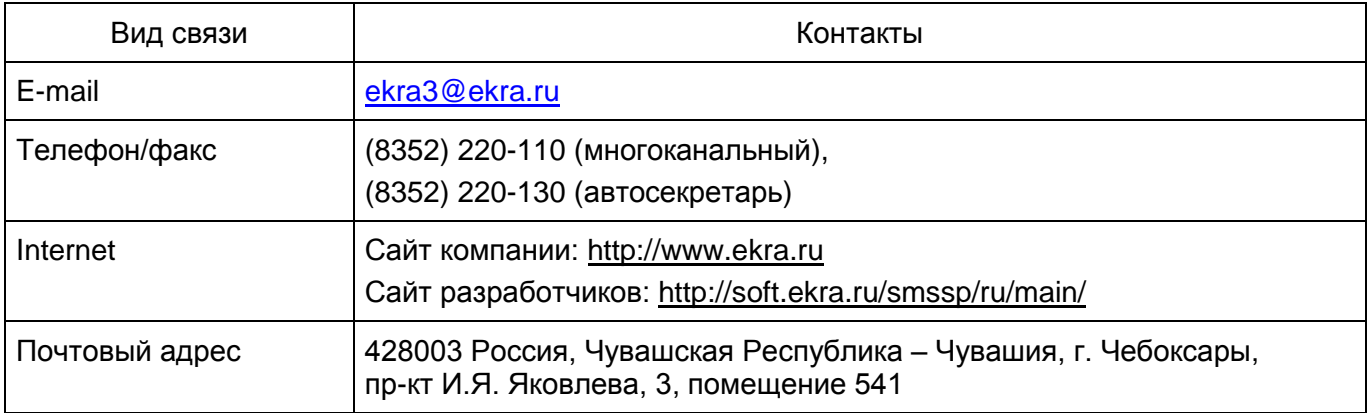

### **Лист регистрации изменений**

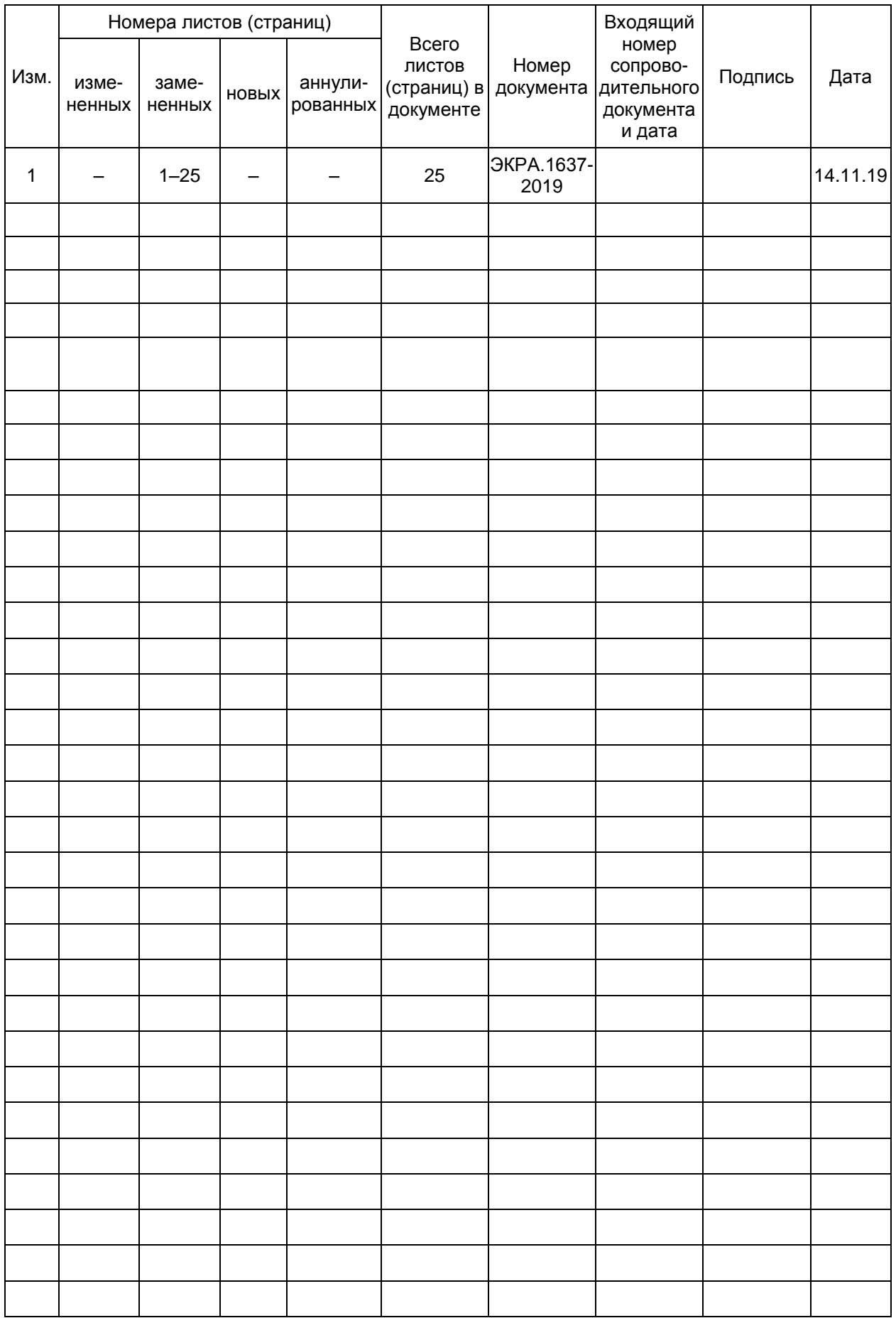